# Design Patterns

MSc in Computer Science

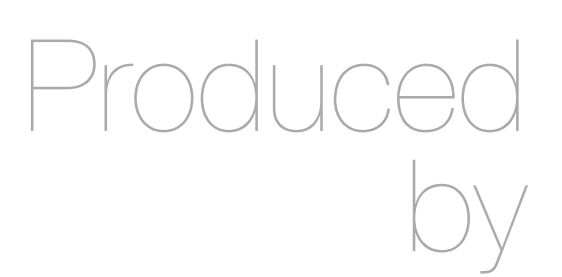

Eamonn de Leastar ([edeleastar@wit.ie\)](mailto:edleastar@wit.ie)

Department of Computing, Maths & Physics Waterford Institute of Technology

http://www.wit.ie

http://elearning.wit.ie

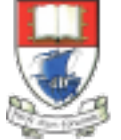

Waterford Institute of Technology INSTITIÚID TEICNEOLAÍOCHTA PHORT LÁIRGE

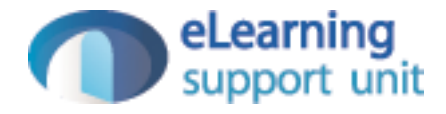

### Yamba

## Xtend version Encapsulated as 3 Labs

- A Enable Simple Tweet + timeline update on background thread
- B Move background thread to an Android Service + restructure application to use Lambdas + Command pattern
- C replace custom event mechanism with generic Broadcast Receivers

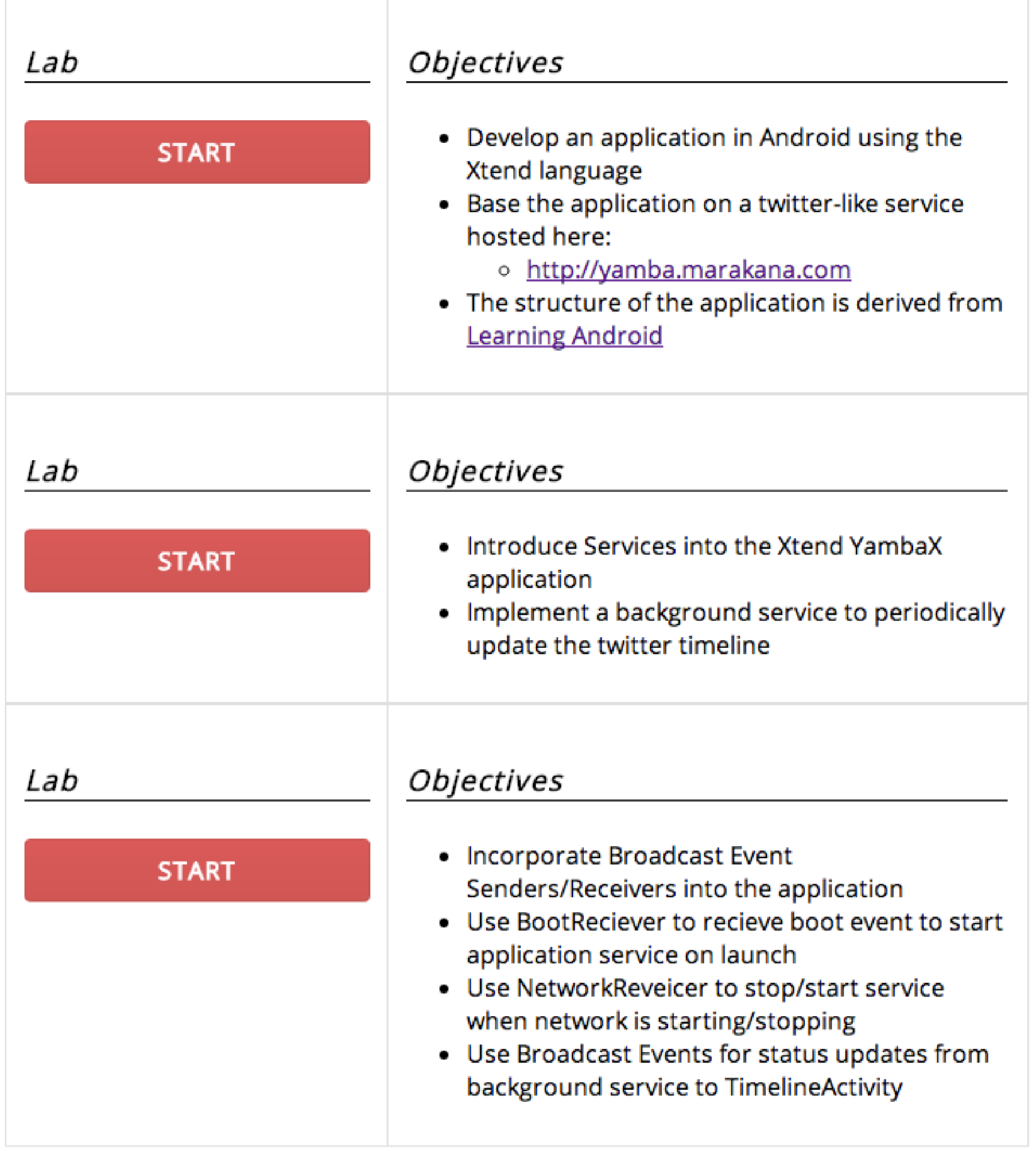

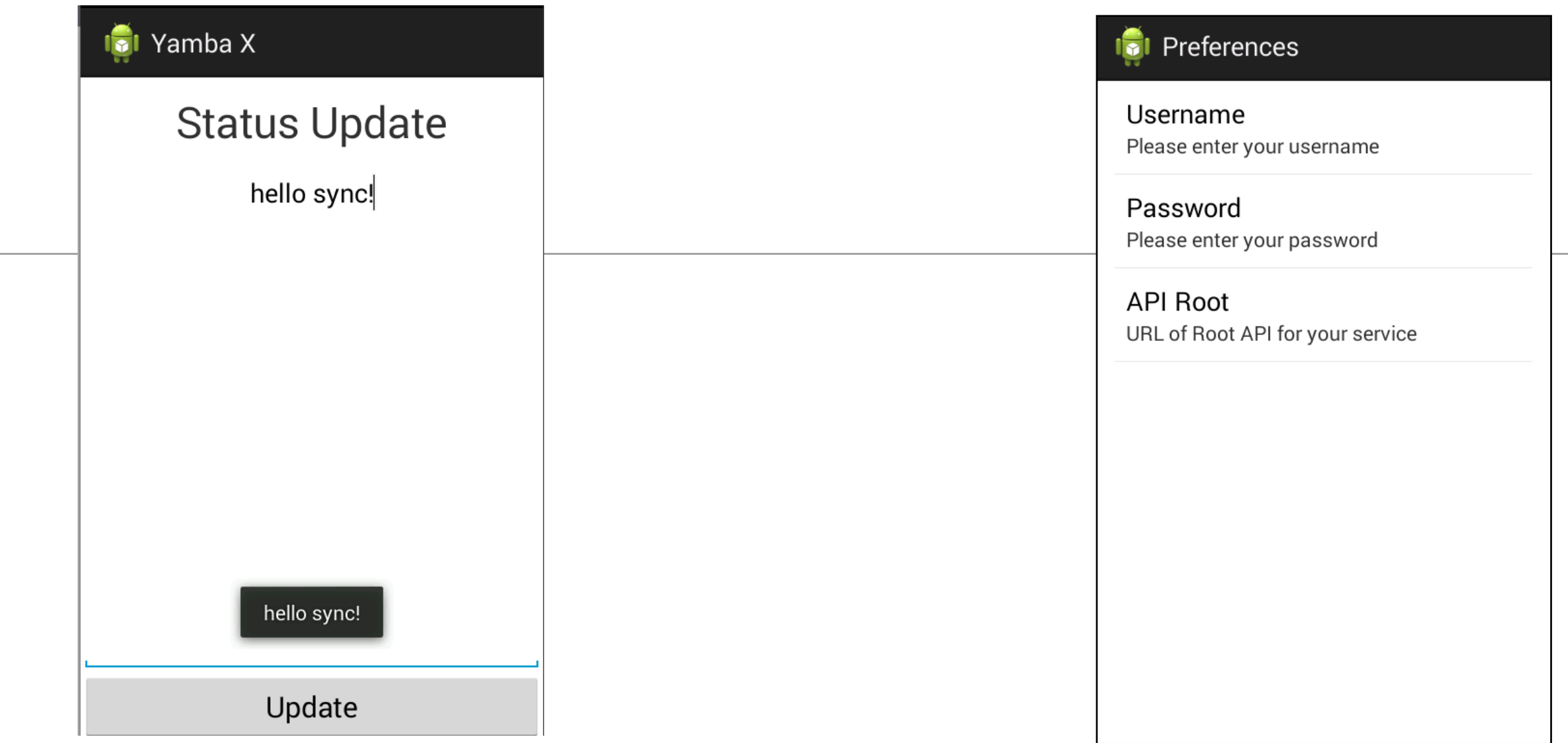

#### Preferences

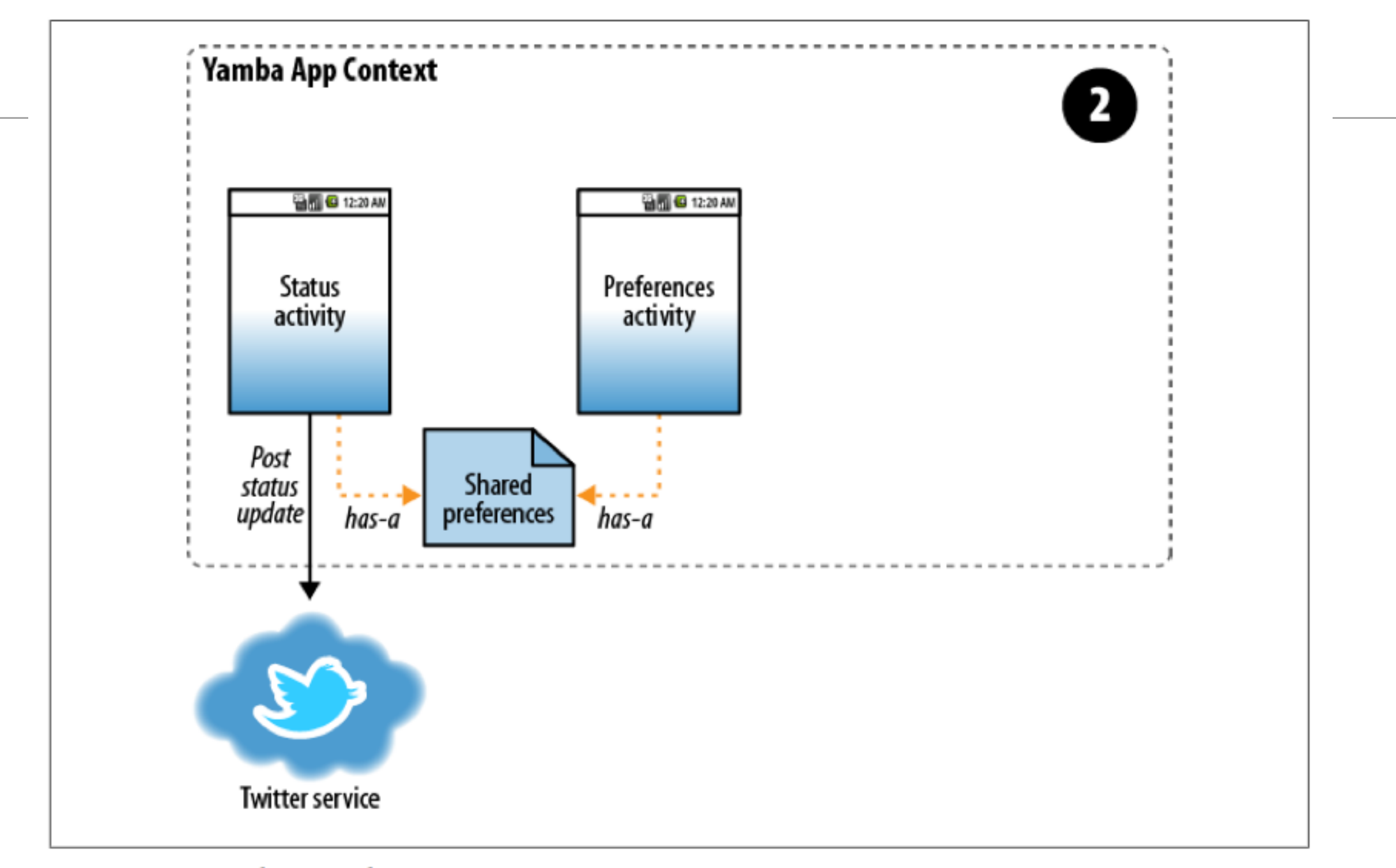

Figure 7-6. Yamba completion

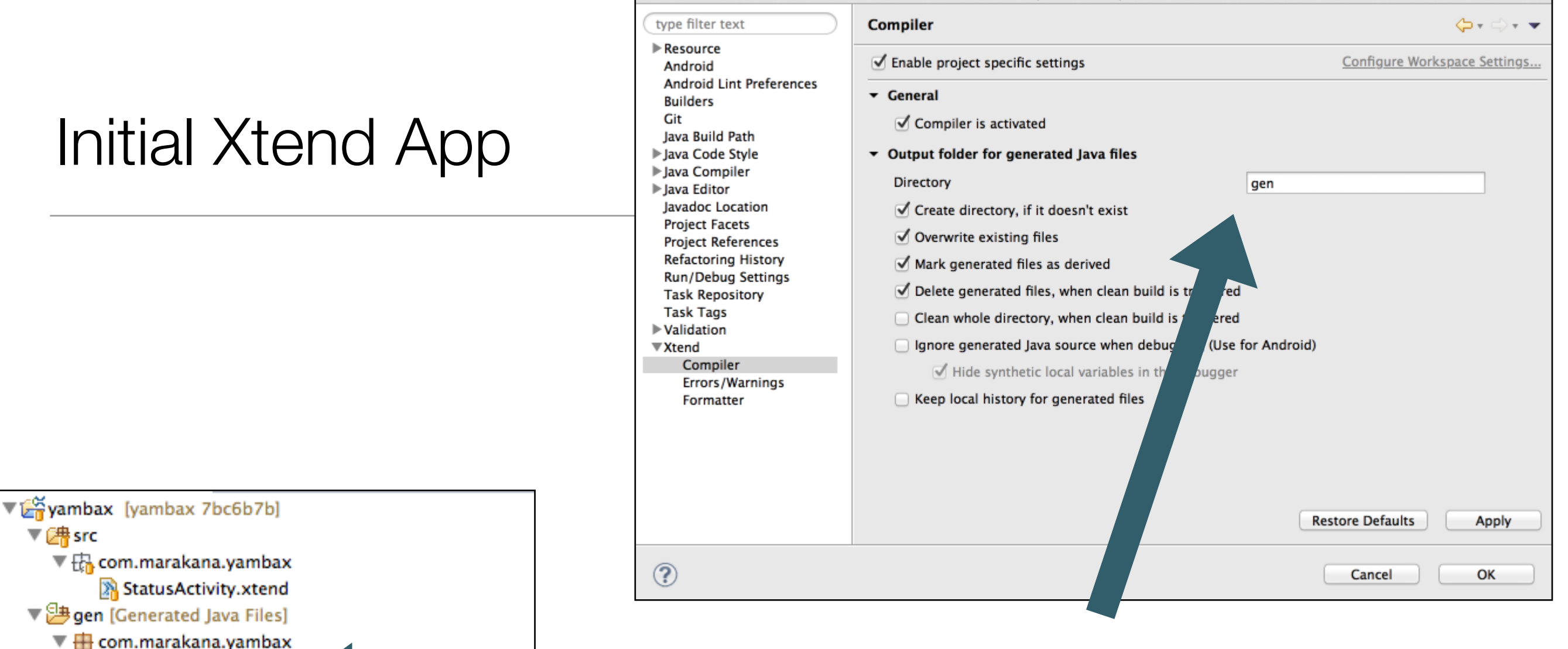

 $000$ 

 $\triangleright$   $\overline{J}$  Build Config.java

 $\blacktriangleright$  J] Status Activity.java

android-support-v4.jar

itwitter-yamba.jar

AndroidManifest.xml the ic\_launcher-web.png proguard-project.txt

 $\left| \frac{1}{n} \right|$  project.properties

com.google.guava\_10.0.1.v201203051515.jar

org.eclipse.xtend.lib\_2.5.3.v201402240820.jar org.eclipse.xtext.xbase.lib\_2.5.3.v201402240820.j

Android Private Libraries

 $\triangleright$  J) R. java

 $\triangleright$   $\blacksquare$  Android 4.1.2

 $\triangleright$   $\mathbb{P}$ bin ▼ <mark>2</mark> libs

 $\triangleright$   $\mathbb{R}$  res k

Instruct Eclipse to generate java version of xtend classes into 'gen'

Properties for yambax

- 3 Xtend jar files
- 1 jtwitter api jar

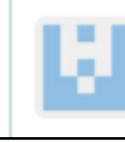

• Disable strictMode ensures app can access network on main Thread

 $\{$ 

 $\{$ 

}

}

• Post tweets to default user (student, password)

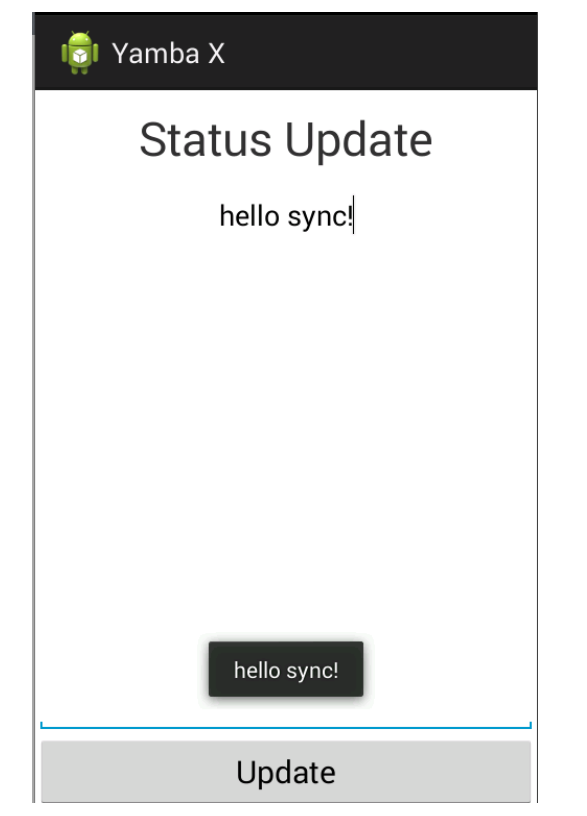

```
class StatusActivity extends Activity implements OnClickListener
   val TAG = "StatusActivity"
   var EditText editText
   var Button updateButton
   var twitter = new Twitter("student", "password")
   override onCreate(Bundle savedInstanceState)
  \{ super.onCreate(savedInstanceState)
     setContentView(R.layout.activity_status)
```

```
val policy = new StrictMode.ThreadPolicy.Builder().permitAll().build();
 StrictMode.setThreadPolicy(policy);
```

```
editText = findViewById(R.id.eduEtText) as EditText
 updateButton = findViewById(R.id.buttonUpdate) as Button
```

```
 updateButton.setOnClickListener(this)
```

```
 twitter.setAPIRootUrl("http://yamba.marakana.com/api")
 }
```

```
 override onClick(View arg0)
```

```
 twitter.setStatus(editText.getText.toString)
 Log.d(TAG, "onClicked")
```
• Use AsyncTask + jtwiter library

```
class TwitterPoster extends AsyncTask<String, Integer, String>
{
   var TwitterAPI twitter
   var Activity activity
   new(TwitterAPI twitter, Activity activity)
  \{ this.twitter = twitter
     this.activity = activity
   }
   override doInBackground(String... it)
   {
     try
\{var status = twitter.updateStatus(get(\emptyset))
       status
     }
     catch (TwitterException e)
    \{ Log.e("YAMBA", e.toString());
       "Failed to post";
 }
   }
   override onPostExecute(String result)
  \{ Toast.makeText(activity, result, Toast.LENGTH_LONG).show();
   }
}
```
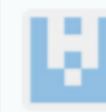

b5d3d142bd

Browse code +

edeleastar authored 2 days ago

```
class StatusActivity extends Activity
{
   val twitter = new TwitterAPI
   override onCreate(Bundle savedInstanceState)
  \{ super.onCreate(savedInstanceState)
      setContentView(R.layout.activity_status)
     val editText = \text{findViewById}(R.id.edu) as EditText
      val updateButton = findViewById(R.id.buttonUpdate) as Button
      updateButton.setOnClickListener = [ 
                                                        val twitterPoster = new TwitterPoster(twitter, this)
                                                        twitterPoster.execute(editText.getText().toString())
                                                        Log.d("YAMBA", "onClicked") 
\sim 100 \sim 100 \sim 100 \sim 100 \sim 100 \sim 100 \sim 100 \sim 100 \sim 100 \sim 100 \sim 100 \sim 100 \sim 100 \sim 100 \sim 100 \sim 100 \sim 100 \sim 100 \sim 100 \sim 100 \sim 100 \sim 100 \sim 100 \sim 100 \sim 
   }
}
```
- Use lambda to initialise event handler
- Uses 'Single Abstract Method' convenience feature of tend

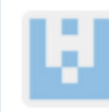

 $6cc742a437$  +

Browse code  $\Rightarrow$ 

#### **D** Preferences

Username Please enter your username

Password Please enter your password

**API Root** URL of Root API for your service

class PrefsActivity extends PreferenceActivity  $\{$ override onCreate(Bundle savedInstanceState)  $\{$ super.onCreate(savedInstanceState); addPreferencesFromResource(R.xml.prefs); }

Preferences

• Preferences resources + activity

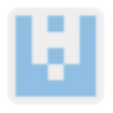

6cc742g437

**Browse code** 

```
class StatusActivity extends Activity
{
 var EditText editText
  var Button updateButton
 var update = [ new TwitterPoster(this).execute(editText.getText.toString) ] as OnClickListener
  override onCreate(Bundle savedInstanceState)
  \mathcal{L} super.onCreate(savedInstanceState)
    setContentView(R.layout.activity_status) 
   editText = findViewById(R.id.edu) as EditText
    updateButton = findViewById(R.id.buttonUpdate) as Button
    updateButton.setOnClickListener = update 
 }
  override onCreateOptionsMenu(Menu menu)
\{ getMenuInflater.inflate(R.menu.menu, menu)
    true
   }
   override onOptionsItemSelected(MenuItem item)
  \{ startActivity(new Intent(this, typeof(PrefsActivity)))
    true
 }
}
```
Lambda now a class member, declared inline

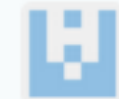

```
class TwitterAPI
{5} var Twitter twitter
   new (String username, String password, String root)
  \{ this.twitter = new Twitter(username, password)
     twitter.setAPIRootUrl(root)
   }
   def changeAccount(SharedPreferences prefs)
  \{val username = prefs.getString("username", "student")
     val password = prefs.getString("password", "password")
    val root = prefs.getString("apiRoot", "http://yamba.marakana.com/api")
     this.twitter = new Twitter(username, password)
     twitter.setAPIRootUrl(root)
   }
   def String updateStatus (String status)
  \{val result = twitter.updateStatus(status)
    result.text
   }
}
```
• All twitter access through this 'proxy' object

e65748e112 +

Browse code =

e65748e112 +

Browse code +

```
class YambaApplication extends Application
{
  @Property TwitterAPI twitter
 var prefsChanged = \Gamma SharedPreferences prefs, String sl
                        twitter.changeAccount(prefs) ] as OnSharedPreferenceChangeListener
  override onCreate()
  {5} super.onCreate
     twitter = new TwitterAPI("student", "password", "http://yamba.marakana.com/api")
     PreferenceManager.getDefaultSharedPreferences(this).registerOnSharedPreferenceChangeListener = prefsChanged 
   }
  override onTerminate()
  \{ super.onTerminate
 }
}
```
- Application 'singleton'
- twitterapi object a 'property' that can be accessed and used elsewhere

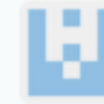

```
Browse code ⇒
```
• TwitterPoster AsyncTask will now use the API object, accessed as a property of the Application **Object** 

```
class TwitterPoster extends AsyncTask<String, Integer, String>
{
   val TwitterAPI twitter
   val Activity activity
   new(Activity activity)
  \{ var app = activity.getApplication() as YambaApplication
   this.twitter = app.twitter
     this.activity = activity
   }
   override doInBackground(String... it)
  \{ try
\{var status = twitter.updateStatus(get(\emptyset))
       status
     }
     catch (TwitterException e)
\{ Log.e("YAMBA", e.toString());
       "Failed to post";
    }
   }
   override onPostExecute(String result)
\{ Toast.makeText(activity, result, Toast.LENGTH_LONG).show();
 }
}
```
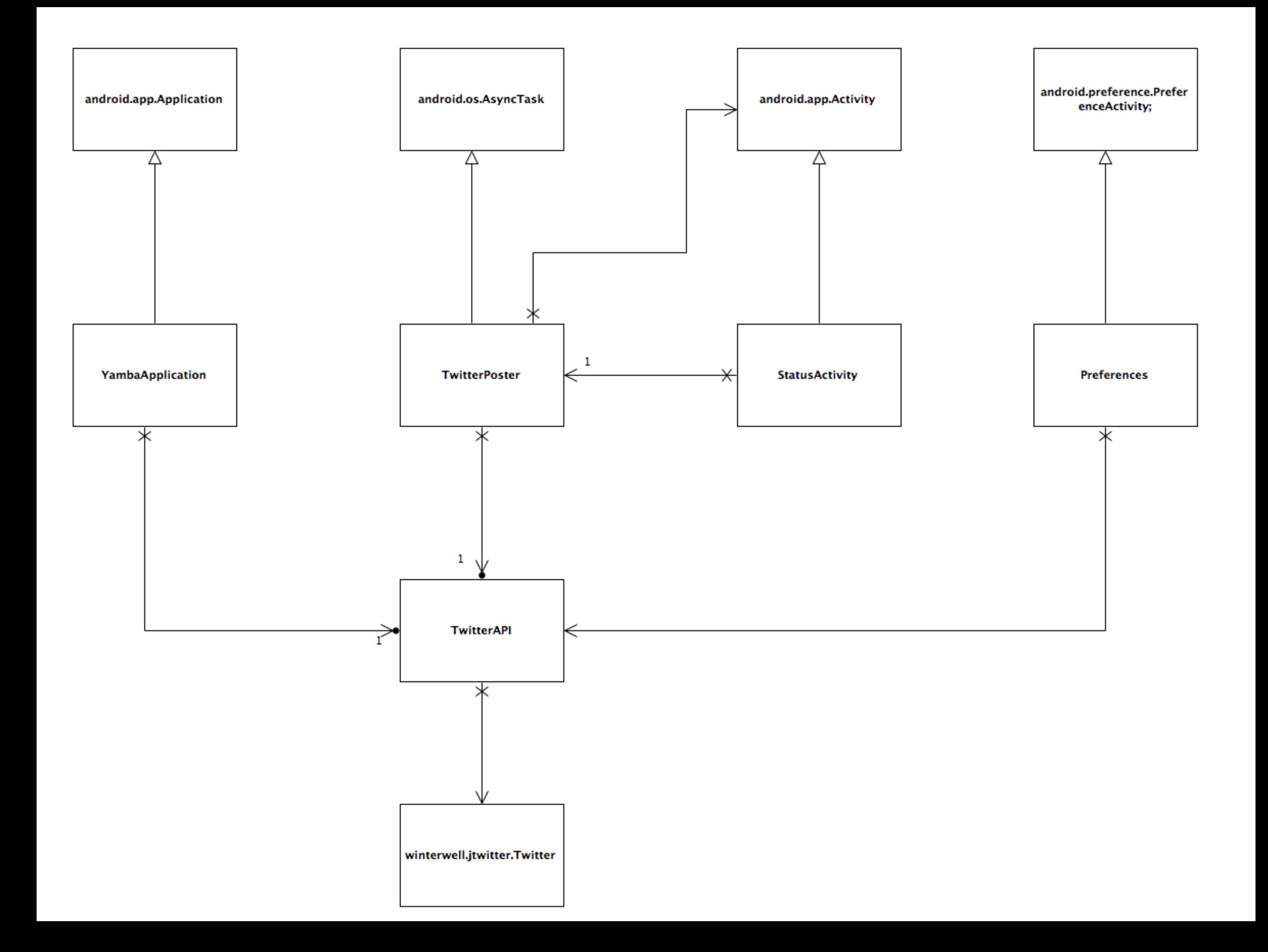

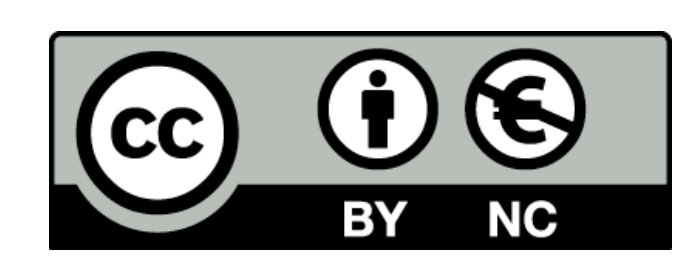

Except where otherwise noted, this content is licensed under a Creative Commons Attribution-NonCommercial 3.0 License.

For more information, please see http:// creativecommons.org/licenses/by-nc/3.0/

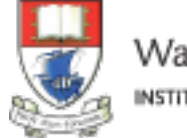

Waterford Institute of Technology INSTITIÚID TEICNEOLAÍOCHTA PHORT LÁIRGE

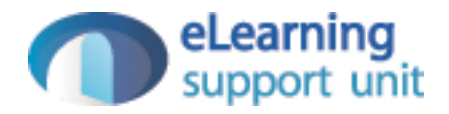